## **Ingreso de dados com Formulários dinâmicos**

Em geral, se necessitamos executar uma tarefa interativa de um diagrama de processos de negócios, devemos contar em nossa KB com um objeto transação ou um webpanel, para associá-lo a tarefa.

Os formulários dinâmicos permitem criar telas de ingressos de dados diretamente desde o cliente do workflow e associá-los a tarefas interativas, em tempo de execução, sem necessidade de escrever nenhuma linha de código.

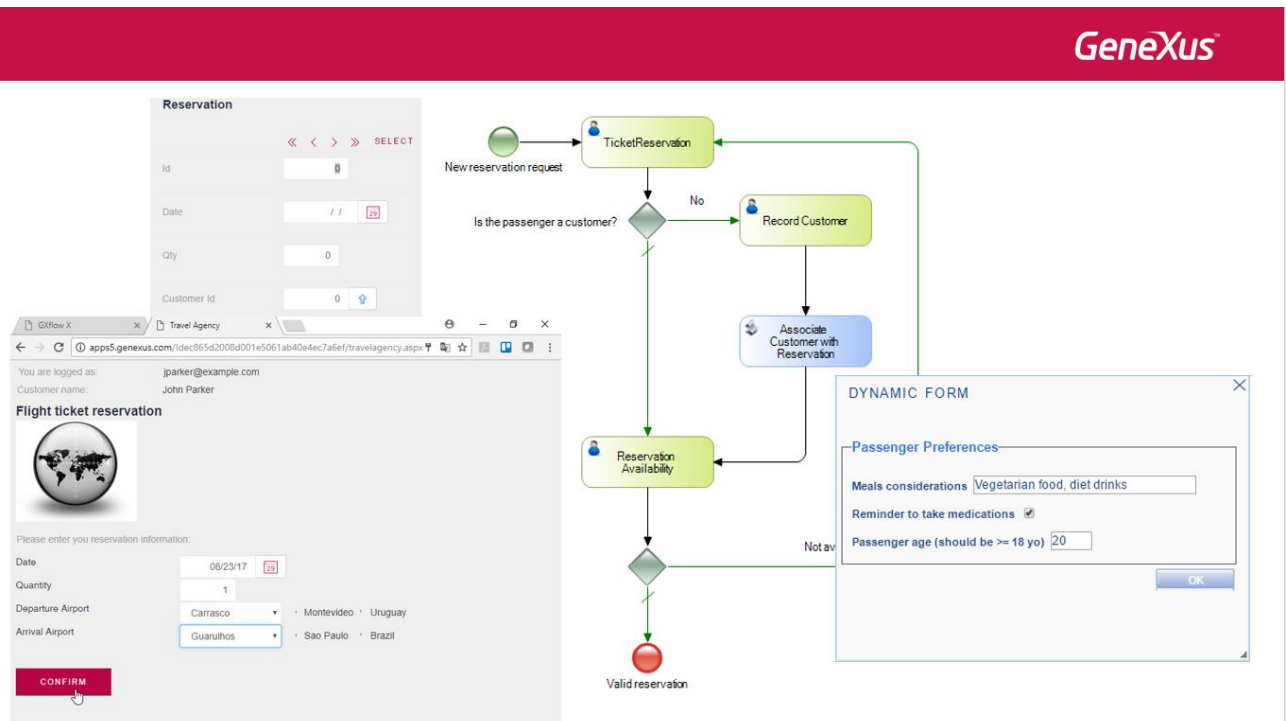

Um cenário típico do uso destes formulários é quando recebemos um requerimento novo de ingresso de dados e o sistema já está em produção. Em lugar de redesenhar a aplicação, podemos criar formulários dinâmicos e adaptá-los em tempo de execução para armazenar informação, sem ter que modificar a base de dados da aplicação.

Outro caso, quando se deseja guardar dados de um certo processo que não tínhamos previsto no workflow original, na qual devemos incluir informação que só é relevante a cada instância do processo. Os formulários dinâmicos permite-nos armazenar esta informação nas tabelas do workflow sem ter que contar com estruturas na tabela de dados para este tipo de informação.

Explicaremos estes conceitos desenvolvendo um exemplo.

Suponhamos que a agência de viagens deseja registrar algumas preferencias, dos clientes que tenham feito reservas de passagens. A idéia é registrar:

- Considerações especiais na comida (por exemplo, comida sem sal, vegetariana, bebidas dietéticas, etc.)
- O passageiro deseja que lembrem-o que deve tomar medicamentos, ou
- Queremos registrar a idade do passageiro, em particular, verificar que seja maior de 18 anos de idade

## **GeneXus**

Pág.  $\mathbf{\sim}$ 

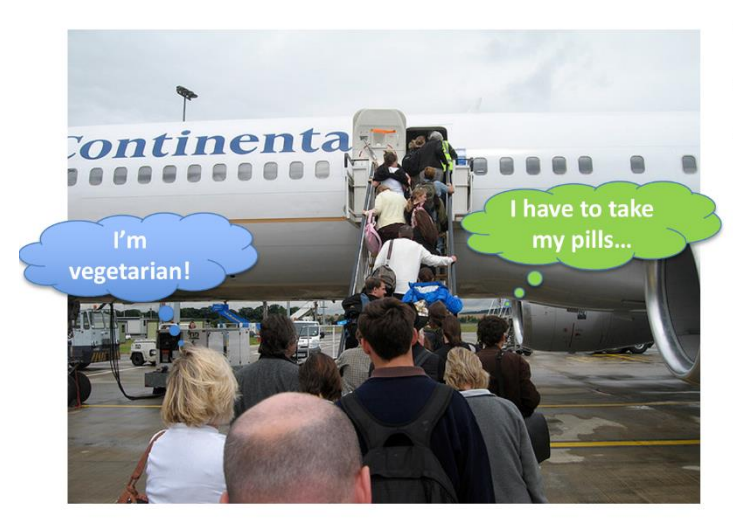

- Meals considerations
- Remainder to take medications
- Passenger age registration

Estes dados não os queremos armazenar na tabela de dados do sistema, porque podem depender das preferências do passageiro para cada voo em particular, pelo que solicitaremos esses dados mediante uma tarefa associada a um formulário dinâmico, no mesmo processo de reserva, quando confirmou a mesma.

Para ter acesso a criação e modificação de formulários dinâmicos, devemos ter as permissões adequadas. Para isso, no cliente do Gxflow vai ao Management Console, seleciona Users e na janela de Usuários pressiona o botão Roles, marca Gxflow Form Designer e pressiona OK.

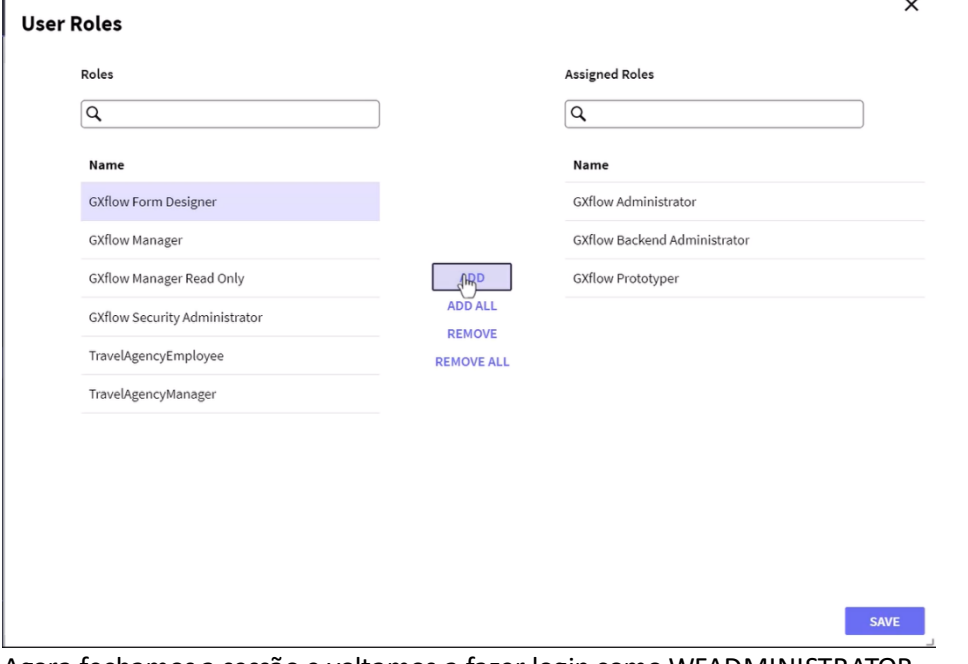

Agora fechamos a sessão e voltamos a fazer login como WFADMINISTRATOR.

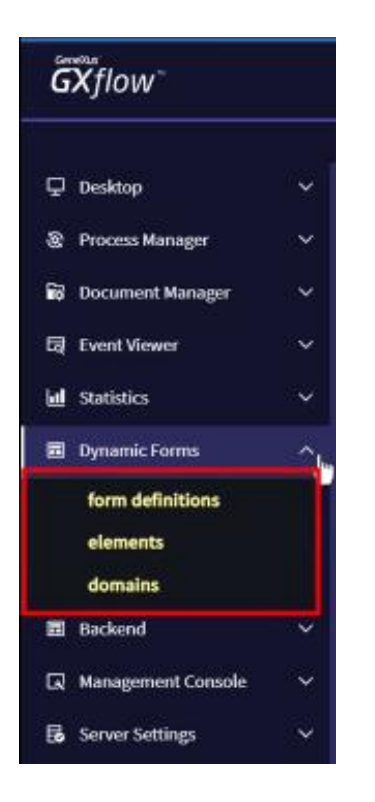

Vemos que no Navegador, baixo estatísticas agora há um grupo chamado Dynamic Forms que tem 3 componentes: as **definições dos formulários** dinâmicos que fizemos, os **elementos** dos formulários definidos e os **domínios** que são utilizados na definição dos elementos dos formulários.

Para ver estes conceitos, implementamos um formulário dinâmico como o solicitado pela agência de viagens.

Clicamos em Form Definitions e pressionamos o botão de New.

Damos o nome **Passenger Preferences** e pressionamos Confirmar.

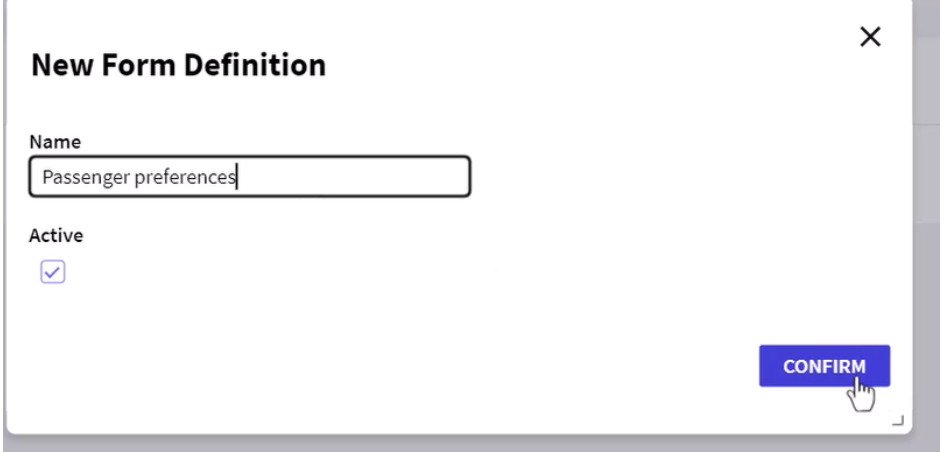

Agora vamos definir os elementos que incluiremos dentro do formulário. Selecionamos o formulário Passenger Prefrences e pressionamos o botão Elements. Vemos que abre a janela do formulário, movemos o mouse dentro do marco e pressionamos o botão de New.

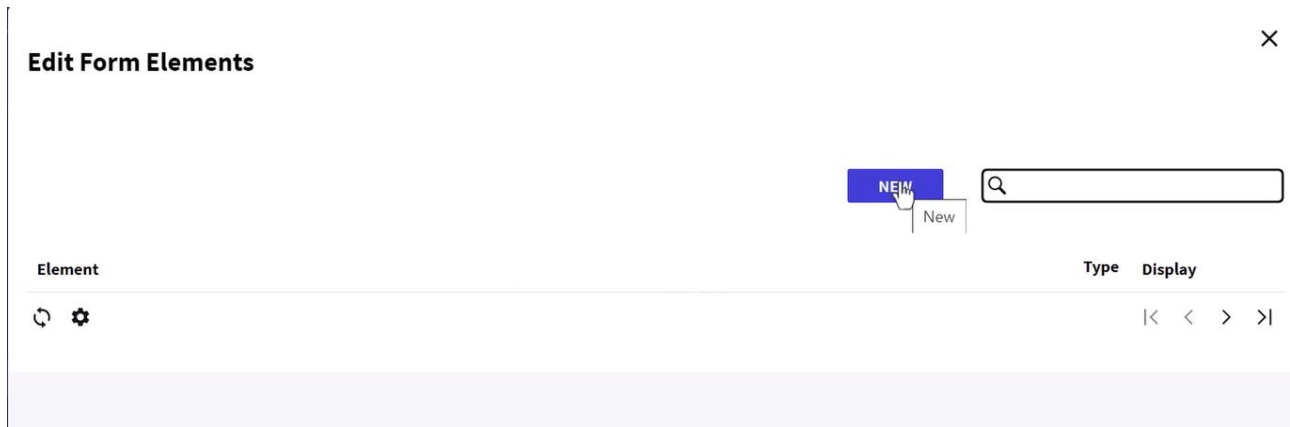

Abre-se um quadro de diálogo para adicionar o elemento.

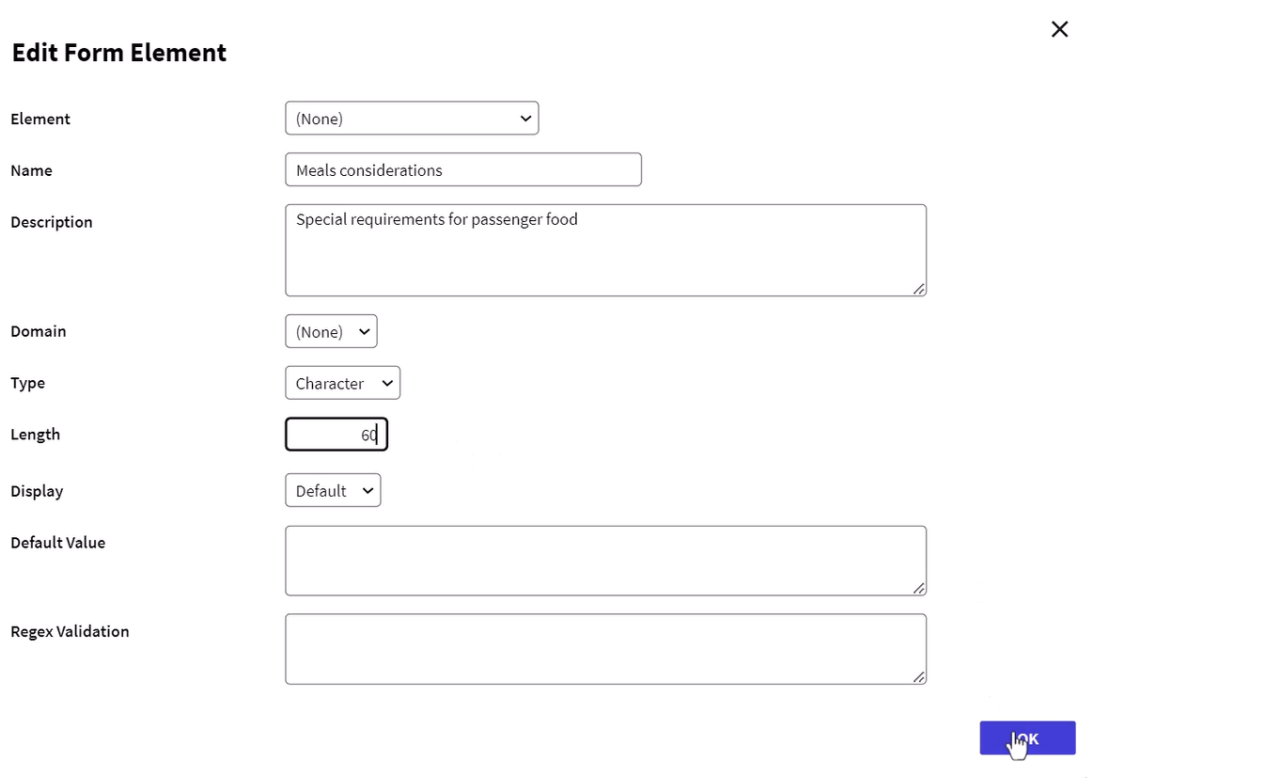

Neste elemento armazenaremos as considerações que o passageiro tem a respeito a sua comida, assim que no nome adicionamos "Meals considerations" e na descrição coloquemos "Special requirements for passenger food"

Modificamos o tipo a Character e damos um espaço de 60 caracteres.

O resto dos campos deixamos com seu valor por padrão e pressionamos Confirmar.

Agora vemos o formulário com o primeiro elemento do tipo texto adicionado.

Pressionamos novamente o botão New e adicionaremos um novo elemento para registrar se o passageiro deseja que o lembrem que deve tomar certos medicamentos.

No nome escrevemos "Remainder to take medications" e na descrição "Indicates if the passenger wants to be remainded to take medicines".

Pág. 4

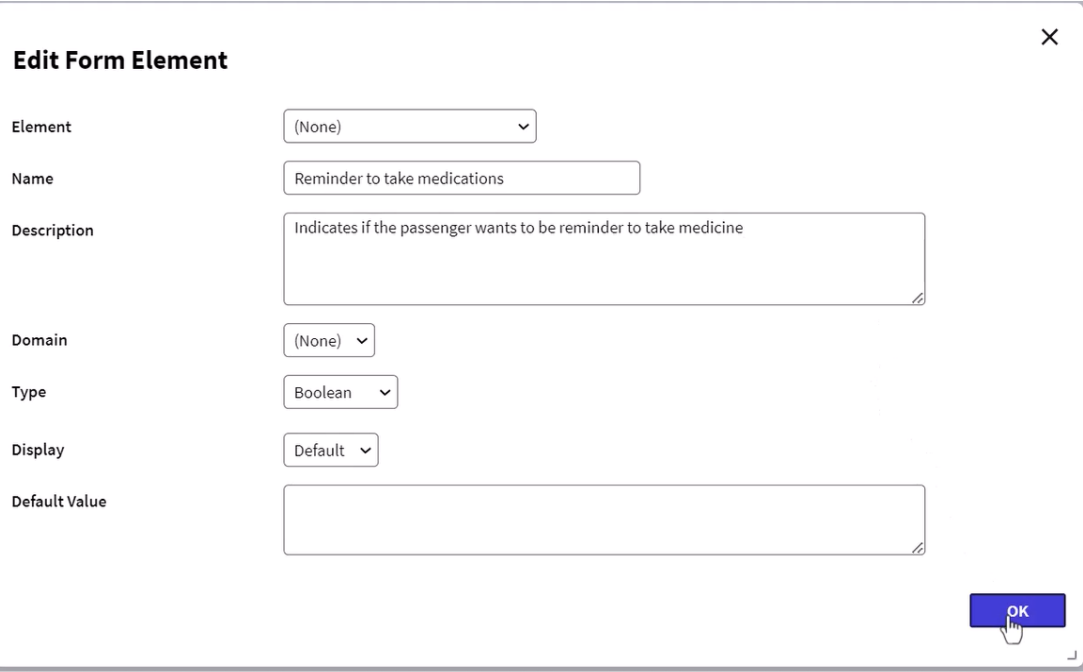

Deixamos o valor do tipo em Boolen e pressionamos Confirmar.

.

Por último criamos um elemento a mais para registrar a idade do passageiro.

Pressionamos o botão verde e coloquemos o nome "Passenger age – should be greather than 18" e na descrição "Verify if the passenger is more than 18 years old". Selecionamos o tipo Numeric, longo 2 e sem decimais

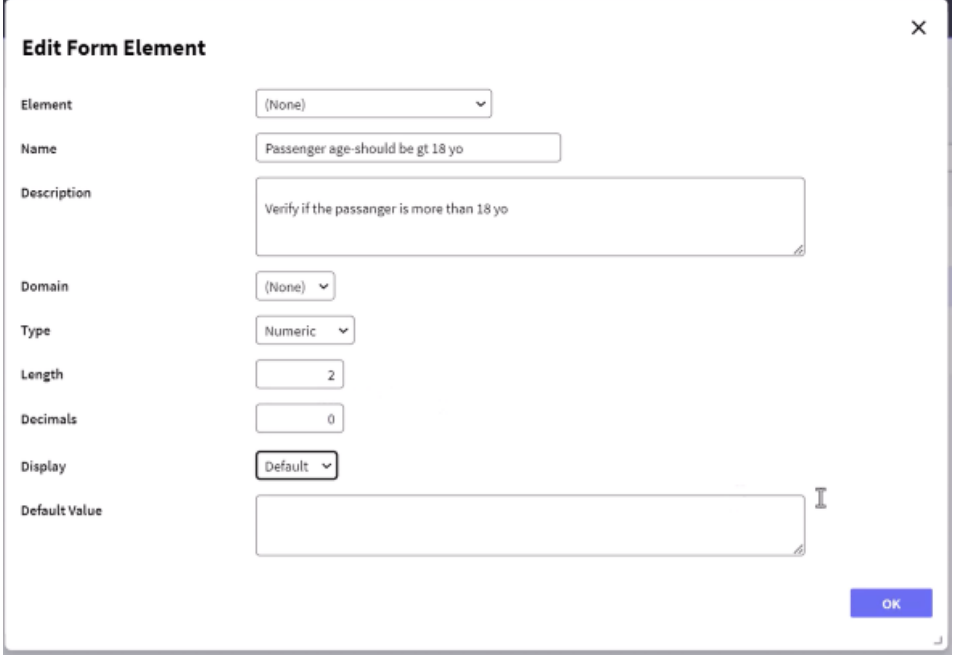

Pressionamos Confirmar e vemos o elemento adicionado ao formulário.

Agora vamos adicionar uma regra para que se tenha este controle automaticamente. Editar. Vamos a aba Rules...

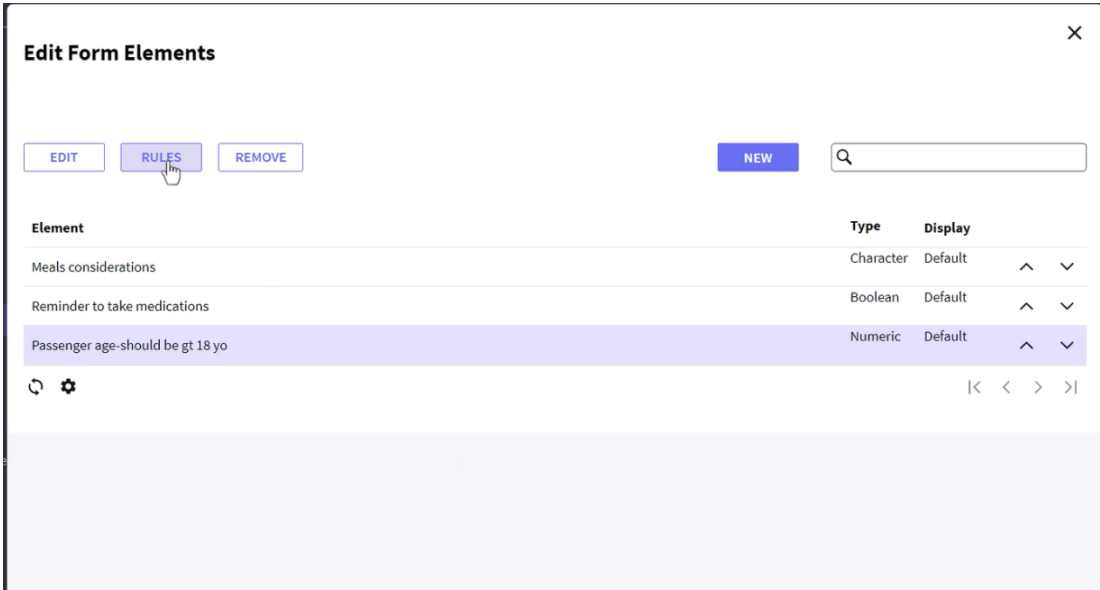

Selecionamos a função Erro e pressionamos Confirmar.

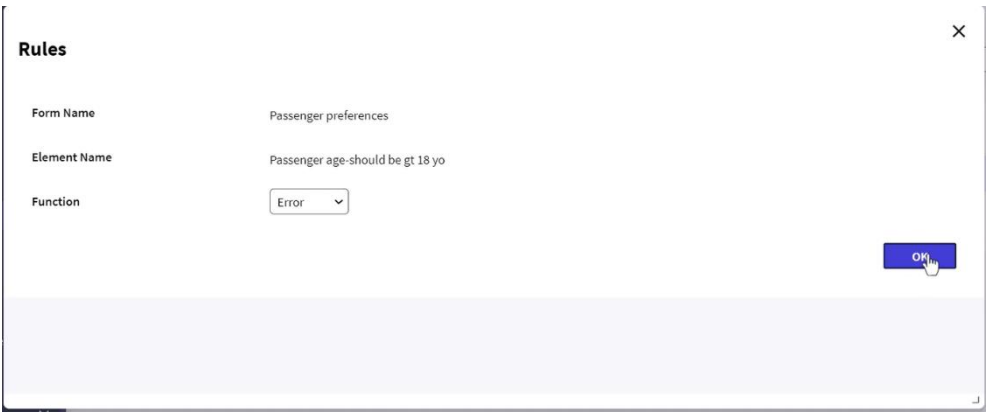

Agora vemos que criou uma regra com a descrição "error". Selecionamos a mesma e pressionamos o botão de Conditions.

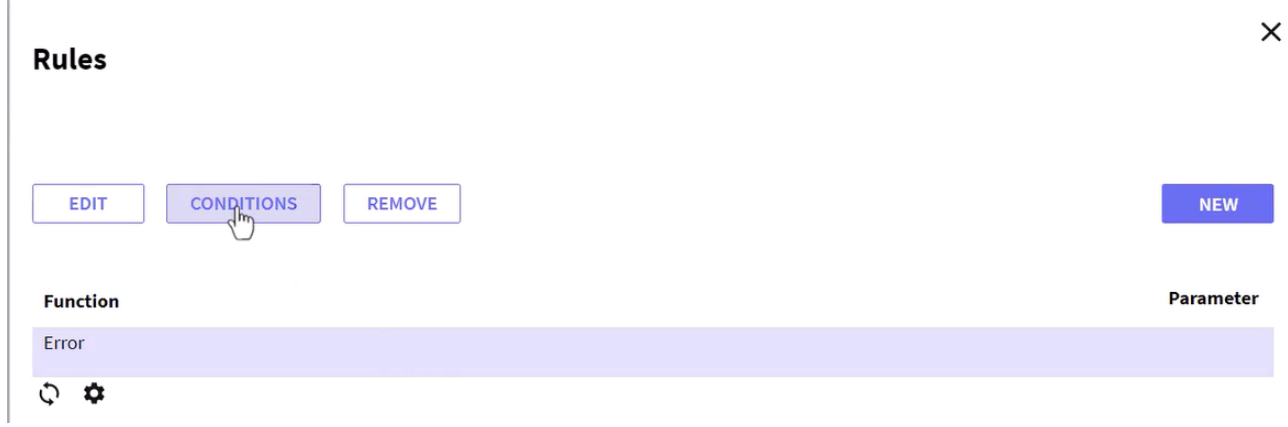

Pág.  $\mathcal{C}$ 

Vemos que abre a venda para adicionar de condições.

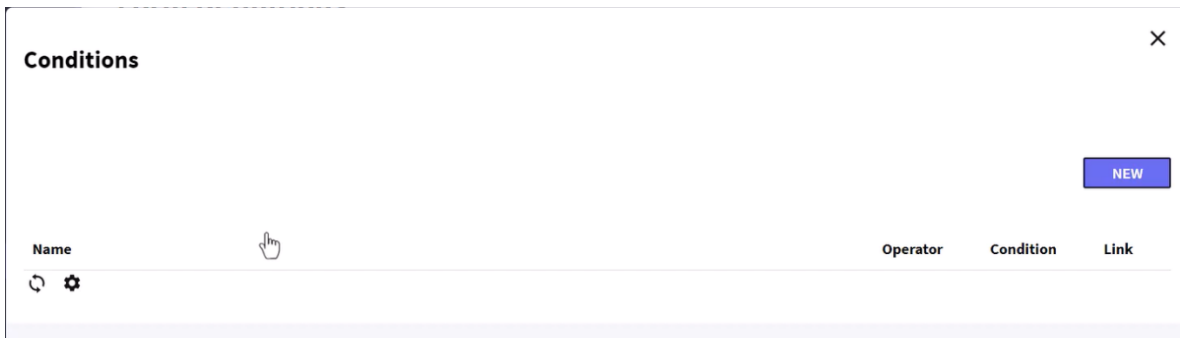

## Pressionamos o botão de New abra a janela onde especificaremos os detalhes da condição.

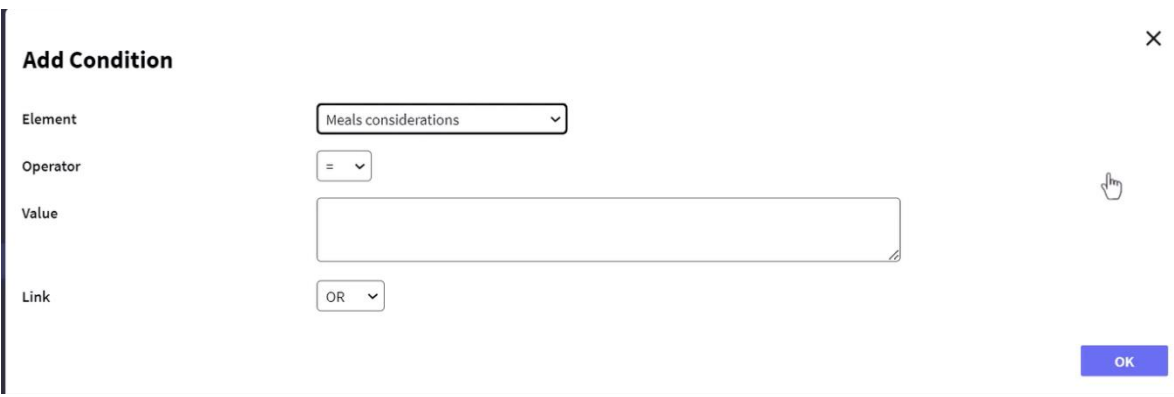

Primeiro, selecionamos o elemento ao que queremos adicionar a regra de validação, no nosso caso "Passenger age"

Agora selecionamos o operador de menor ou igual que, como valor colocamos 18 e no link selecionamos AND. Pressionamos Confirmar.

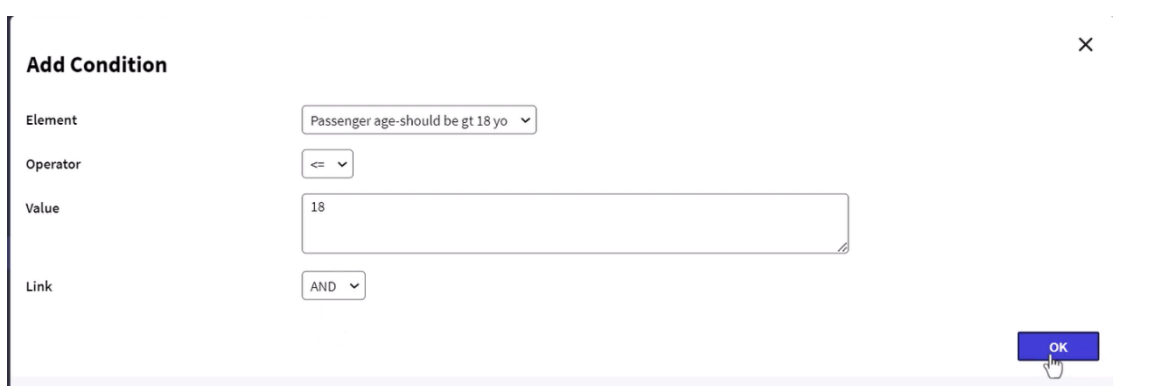

## Vemos que aparece a condição que definimos.

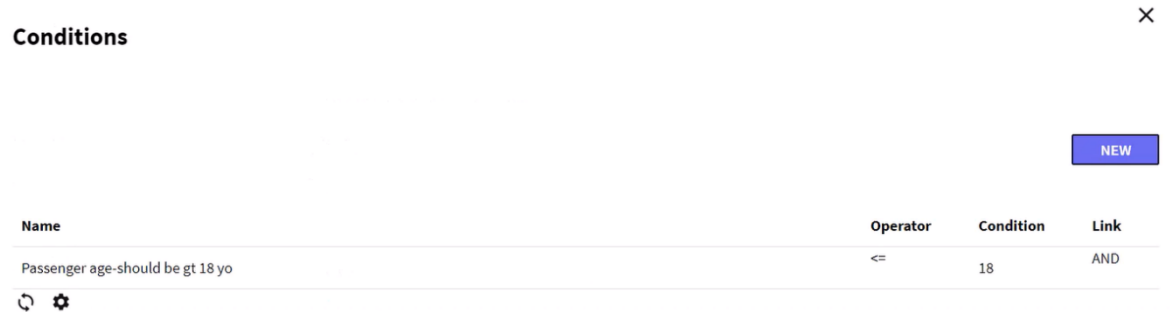

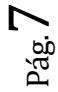

Já temos nosso formulário definido e pronto para ser associado a uma tarefa interativa.

Vamos abrir o diagrama FlightTicketReservationSD e o gravamos com o nome FlightTicketReservationDynForms.

Agora logo validamos a reserva e antes do none end event, adicionamos uma tarefa interativa de nome "Enter passenger preferences".

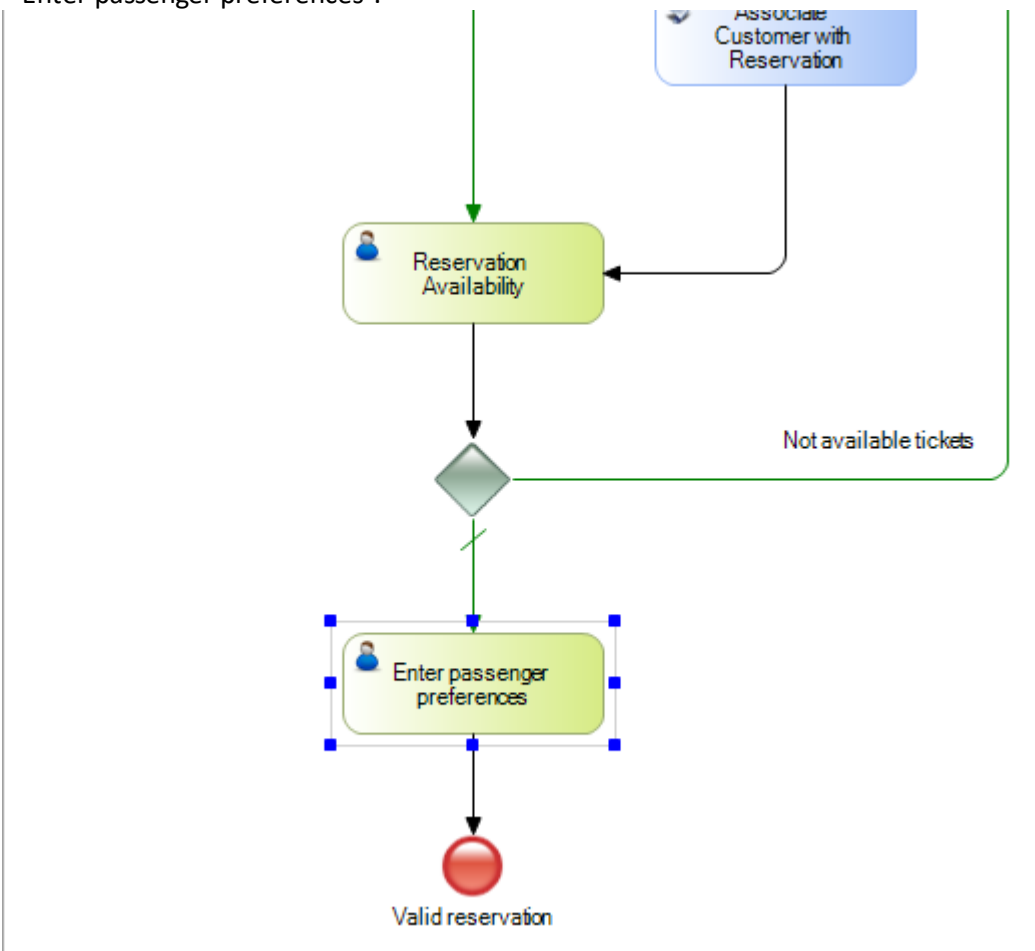

Nas propriedades das tarefas vamos ao grupo Dynamic Forms e pressionamos o botão da propriedade Application form. Agora, pressionamos o botão em Forms, selecionamos o formulário Passenger Preferences e pressionamos OK.

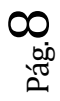

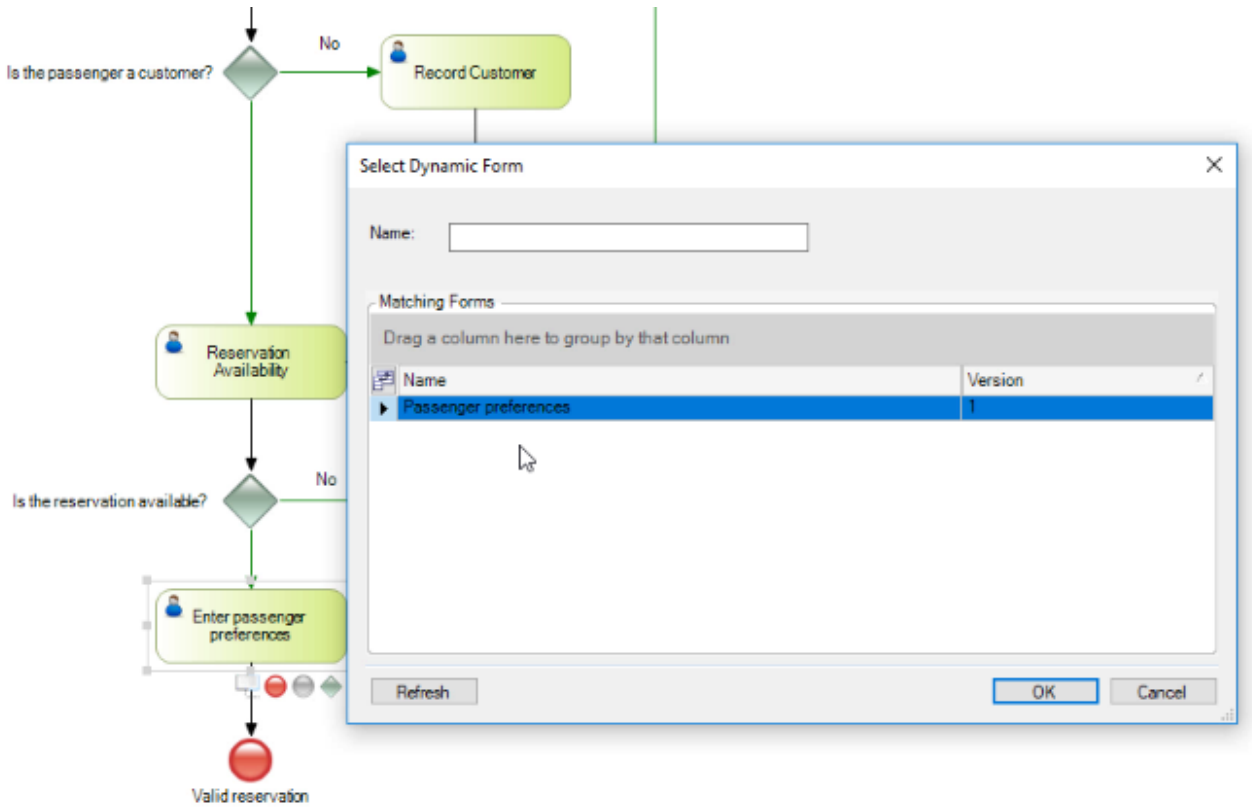

Vemos que aparece os elementos do formulário, por isso queremos mapear em algum dado relevante do diagrama.

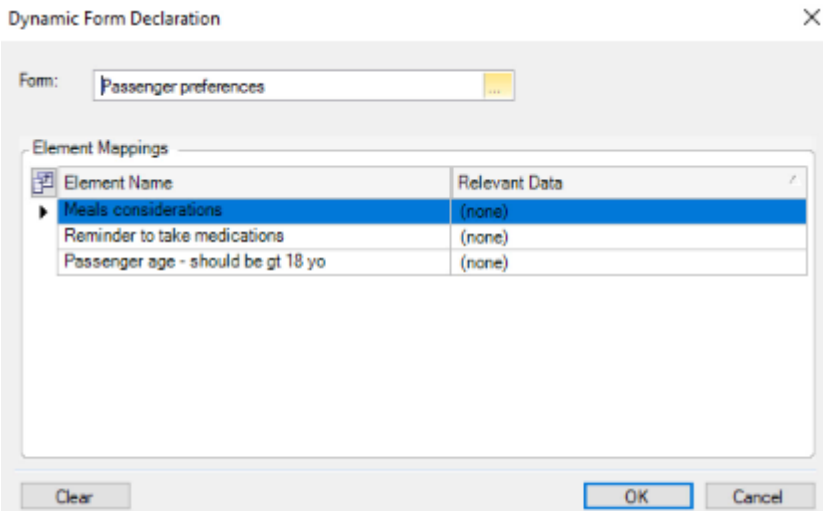

Pressionamos novamente OK.

Vamos executar o diagrama, clicamos com o botão direito sobre o mesmo e escolhemos Run. Vemos que abre o cliente de Gxflow e aparece como pendente a tarefa TicketReservation do processo FlightTicketReservationDynForm.

> ag.<br>Pr  $\sigma$

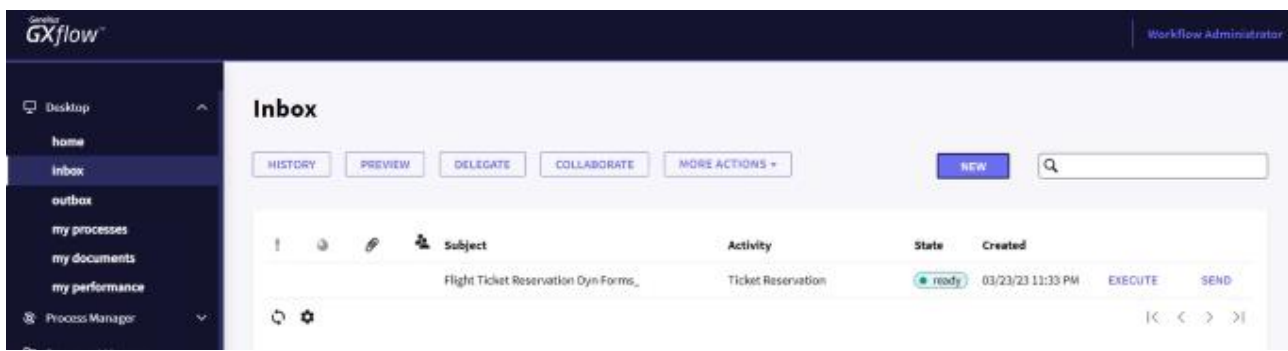

Selecionamos a tarefa e a executamos. Seguimos a execução, adiciomos uma reserva selecionando um cliente.... e agora colocamos na reserva como disponível.

Vemos que a próxima tarefa é **Enter passenger preferences** e a executamos.

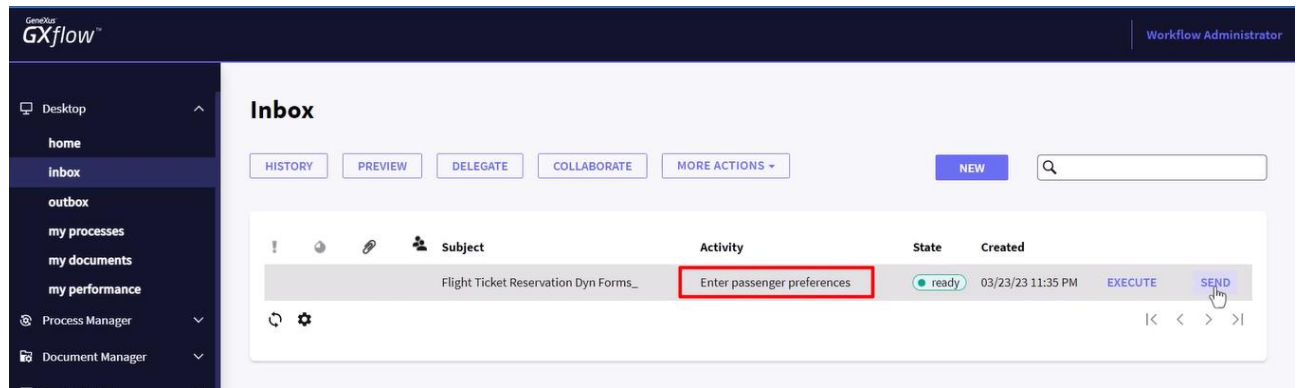

Vemos que abre o formulário Passenger Preferences. Vamos adicionar dados no mesmo...

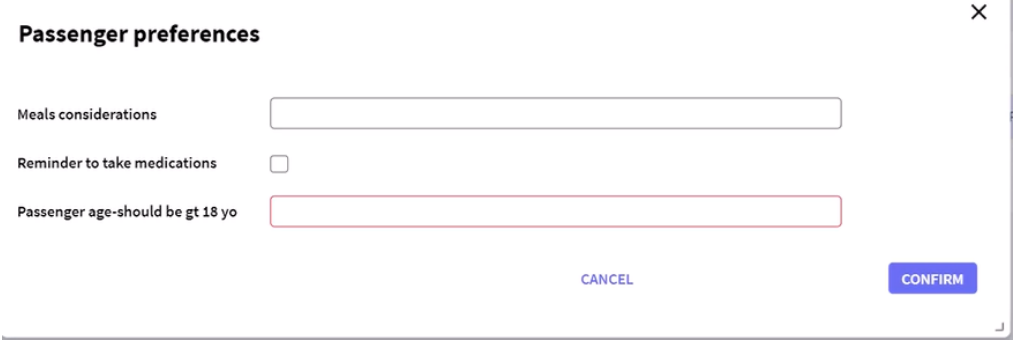

Em Meals considerations adicionamos: "Vegerarian food, diet drinks" marcamos o lembrete para tomar medicamentos e adicionamos uma idade de 15. Pressionamos Confirmar.

Vemos que a regra é disparada, dando-nos um alerta que o valor adicionado para a idade não é valido, já que a mesma deve ser maior que 18.

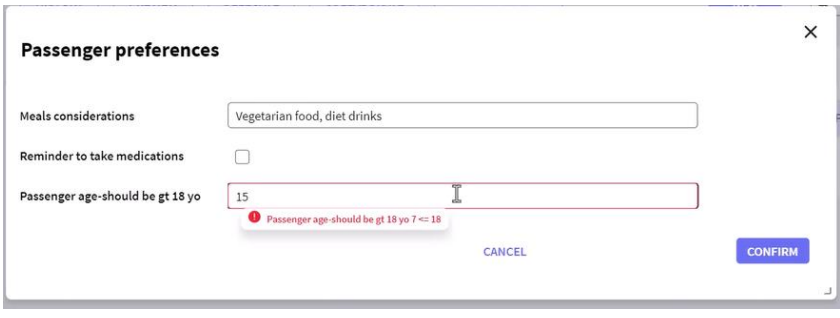

Adicionamos agora um valor de 25 e pressionamos Confirmar. Vemos que o formulário se fecha e a bandeja de entrada fica vazia.

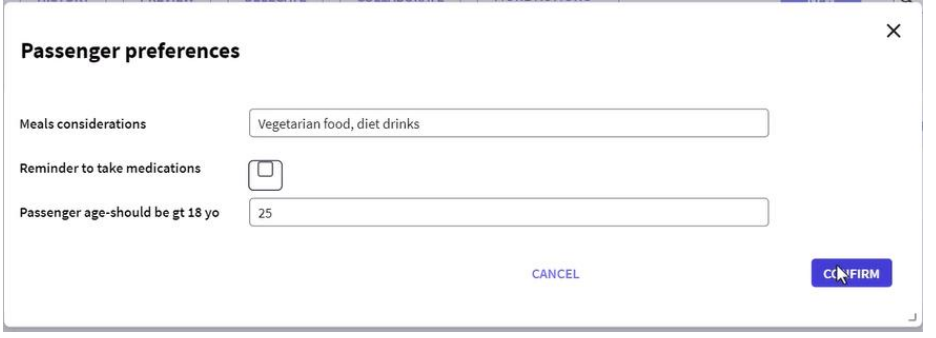

Os dados que temos armazenado, ficaram guardados nas tabelas de workflow e estavam disponíveis dentro da instância do processo.

Em nosso exemplo, o processo justo termina depois de adicionar estes dados, mas se o processo continuar e teve outra tarefa associada ao mesmo formulário, o mesmo abrirá com os dados previamente adicionados.

Para testar isto modificamos o diagrama de processo e adicionamos uma tarefa nova entre a tarefa **Enter passenger preferences** e o None End Event, com o nome **Verify preferences**. Associamos a tarefa que recém criamos ao formulário dinâmico **Passenger preferences** e executamos o diagrama de processos.

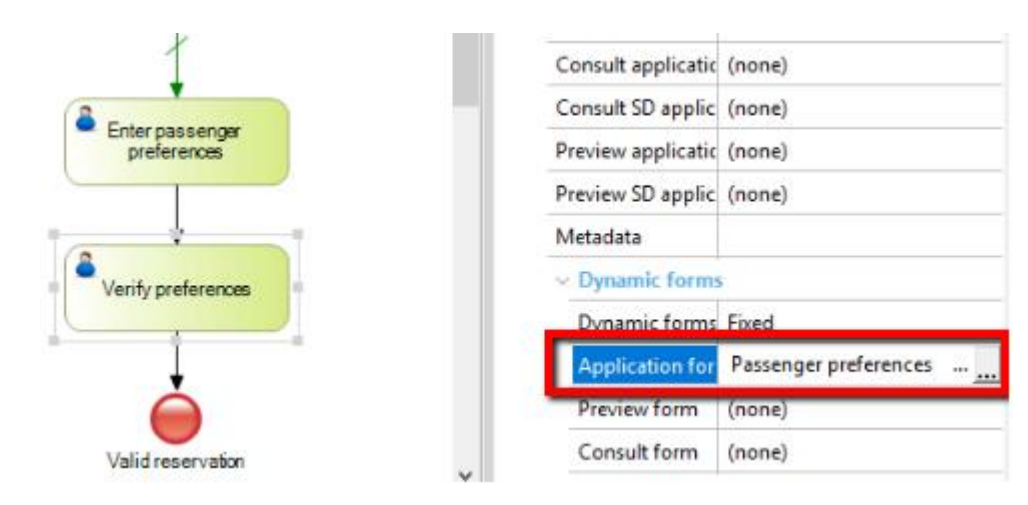

Executamos as tarefas previas.

E agora executamos a tarefa Verify preferences, observamos que ao abrir o formulário associado, todos os campos contém os dados que adicionamos previamente quando executou a tarefa para adicionar as preferências do usuário.

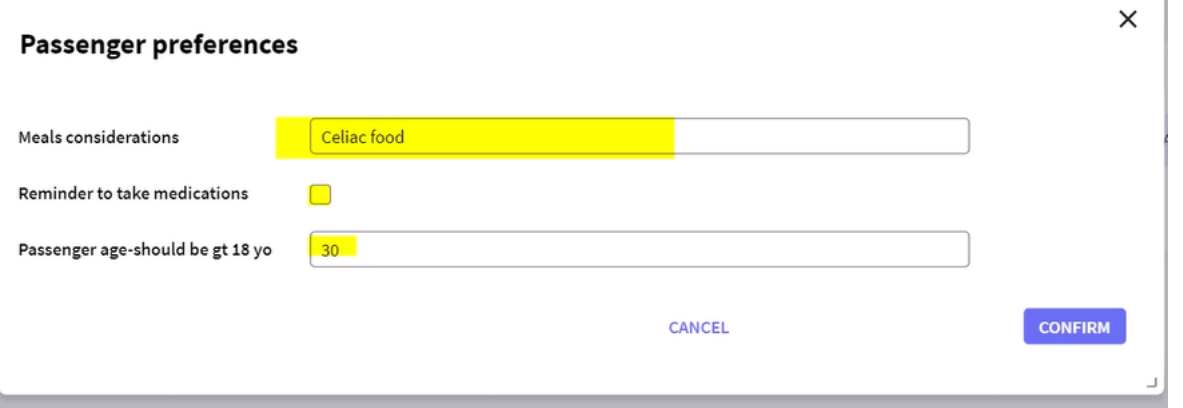

 $_{\rm Pág.}11$ 

Os dados adicionados no formulário, ficaram armazenados na base de dados do Workflow e estavam disponíveis em toda a estância do processo.

Neste vídeo comprovamos a utilidade dos formulários dinâmicos, que permite-nos armar telas de ingresso de dados facilmente, em tempo de execução sem ter que modificar a base de dados da aplicação nem escrever o código.

Podemos consultar mais detalhes dos formulários dinâmicos, no link mostrado na tela.

https://wiki.genexus.com/commwiki/servlet/wiki?25809,GXflow+Dynamic+Forms